# **PowerEdge R940xa-Processor Upgrade Tech Sheet**

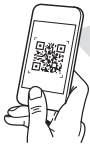

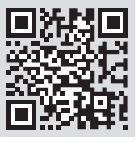

**Quick Resource L Dell.com/QRL/Server/PER940xa**

#### **Scan to see how-to videos, documentation, and troubleshooting information.**

Scannez pour voir des didacticiels vidéo, obtenir de la documentation et des informations de dépannage.

Finden Sie hier Anleitungsvideos,

Dokumentationen und Informationen zur Behebung von Störungen.

Escanear para ver vídeos explicativos,

documentación e información para la solución de problemas.

Nasıl yapılır videoları, belgeleri ve sorun giderme bilgilerini incelemek için tarayın.

#### **© 2018 Dell Inc. or its subsidiaries.**

2018-05

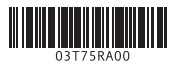

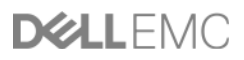

# **PowerEdge R940xa-Processor Upgrade Tech Sheet**

 $\triangle$  CAUTION: Many repairs may only be done by a certified service **technician. You should only perform troubleshooting and simple repairs as authorized in your product documentation, or as directed by the online or telephone service and support team. Damage due to servicing that is not authorized by Dell is not covered by your warranty. Read and follow the safety instructions that are shipped with your product.**

**NOTE:** It is recommended that you always use an antistatic mat and antistatic strap while working on components inside the system.

#### **To convert the system from 2 CPU to 4 CPU configuration:**

- **1.** Install the additional processor, see the **Installing the processor on the processor and heat sink module** section.
- **2.** Install the processor and heat sink module, see the **Installing the processor and heat sink module** section.
- **3.** Install the Slimline/SAS cables and repositioning the PERC card(s) on the riser slot(s). See the **Installing the Slimline/SAS cable and PERC card to the riser** section.

### **Installing the processor on the processor and heat sink module**

Install the additional processor one after the other as per the following instructions.

#### **Prerequisites**

Remove the system cover, support bar and the air shrouds.

For more information, see Dell EMC PowerEdge R940xa Installation and Service Manual available at **Dell.com/poweredgemanuals**.

 **CAUTION: Never remove the heat sink from a processor unless you intend to replace the processor. The heat sink is necessary to maintain proper thermal conditions.**

- **WARNING: The heat sink may be hot to touch for some time after the system has been powered down. Allow the heat sink to cool before removing it.**
	- **1.** Place the processor in the processor tray.

**NOTE:** Ensure that the pin 1 indicator on the processor tray is aligned with the pin 1 indicator on the processor.

**2.** Flex the outer edges of the bracket around the processor ensuring that the processor is locked into the clips on the bracket on the processor.

**NOTE:** Ensure that the pin 1 indicator on the bracket is aligned with the pin 1 indicator on the processor before placing the bracket on the processor.

**NOTE:** Ensure that the processor and the bracket are placed in the tray before you install the heat sink.

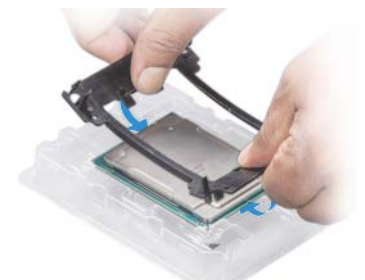

- **3.** If you are using an existing heat sink, remove the thermal grease from the heat sink by using a clean linen free cloth.
- **4.** Use the thermal grease syringe included with your processor kit to apply the grease in a quadrilateral design on the top of the processor.

**WARNING:** Applying too much thermal grease can result in excess grease coming in contact with and contaminating the processor socket.

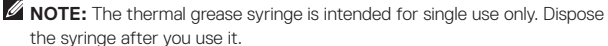

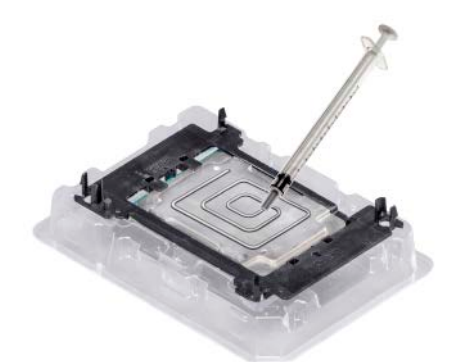

- **5.** Place the heat sink on the processor and push down on the base of the heat sink until the bracket locks on the heat sink.
	- **NOTE:** Ensure that the two guide pin holes on the bracket match the guide holes on the heat sink.

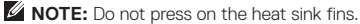

**NOTE:** Ensure that the pin 1 indicator on the heat sink is aligned with the pin 1 indicator on the bracket before placing the heat sink on the processor and bracket.

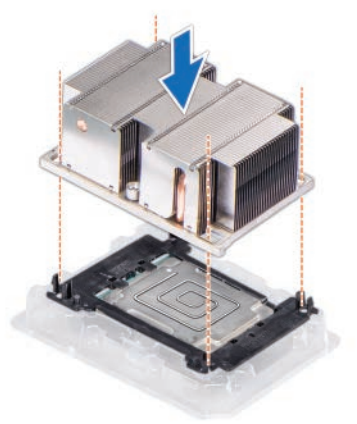

### **Installing the processor and heat sink module**

**1.** Align the pin 1 indicator of the heat sink to the system board and then place the processor and heat sink module (PHM) on the processor socket on the system board.

#### **CAUTION: To avoid damaging the fins on the heat sink, do not press down on the heat sink fins.**

**NOTE:** Fnsure that the PHM is held parallel to the system board to prevent damaging the components.

- **2.** Push the blue retention clips inward to allow the heat sink to drop into place.
- **3.** Using the Torx #T30 screwdriver, tighten the screws on the heat sink in the order mention below:
	- **a.** Partially tighten the first screw (approximately 3 turns).
	- **b.** Tighten the second screw completely.
	- **c.** Return to the first screw and tighten it completely.

If the processor and heat sink module slips off the blue retention clips when the screws are partially tightened, follow these steps to secure the PHM:

- **a.** Loosen both the heat sink screws completely.
- **b.** Lower the PHM on to the blue retention clips.
- **c.** Secure the PHM to the system board, following the replacement instructions listed in this step mentioned above.

**NOTE:** The processor and heat sink module retention screws should not be tightened to more than 0.13 kgf-m (1.35 N.m or 12 in-lbf).

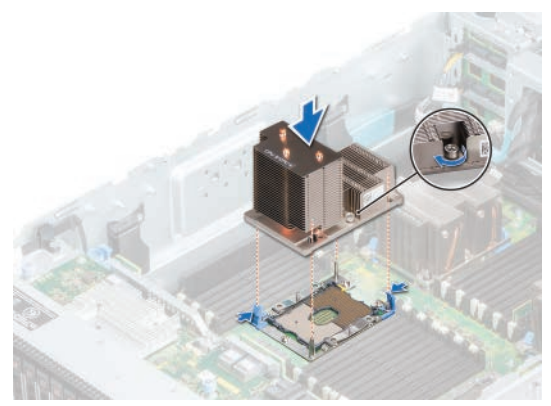

For more information about the Memory guidelines, see the General memory module installation guidelines topic and the Quad CPU Memory population rules table in the **Dell EMC PowerEdge R940xa Installation and Service Manual** available at **Dell.com/poweredgemanuals**.

**Z** NOTE: Insert DIMM blanks wherever DIMM sockets are not used.

# **Installing the Slimline cable and PERC card to the riser**

#### **Prerequisites**

Remove the riser 1 module.

For more information, see your system's Installation and Service Manual available at **Dell.com/poweredgemanuals**.

Follow the below instructions for system installed with GPU without NVMe drives:

- **1.** Press and slide the release button to lift the riser cover.
- **2.** Lift and open the card retention latch.
- **3.** Plug the Slimline cable to the riser card aligning the connectors, Riser1, A0, Riser1\_B0, Riser1\_C0 of the Slimline cable with A0, B0, C0 connectors on the riser card.

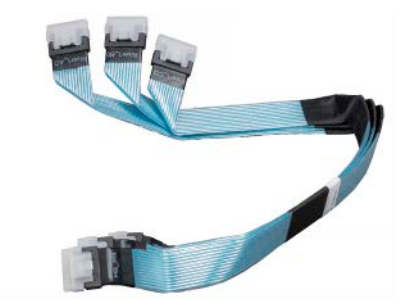

- **4.** Route the Slimline cable through the cable holder on the riser.
- **5.** Lift the PERC card from slot 7 to disengage it on the system board and remove the mini SAS cable from the card.
- **6.** Press and release the PCIe latch to lift the PCIe blank from the riser.
- **7.** Align the screw holes on the bracket with the holes on the PERC card and screw the bracket to the card.

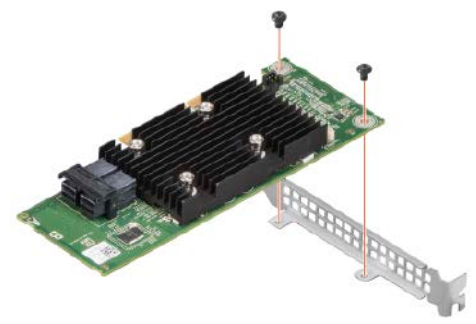

- **8.** Align the PERC card in slot 5 of Riser 1 and push until it is firmly seated in the slot.
- **9.** Plug the SAS cable to the PERC card.
- **10.** Install the air shroud C into chassis.
- **11.** Align the riser module with the slots on the rear of the system chassis and slide the riser into place.
- **12.** Tighten the two thumb screws that secure the riser module to the system.
- **13.** Route the SAS cable and riser power cables and GPU power cables (if applicable) through the cable slot on the air shroud.
- **14.** Install the low profile PCIe card (if applicable) on the system board and push it down until the blue latch locks with the PCIe holder.
- **15.** Route the SAS cable and Slimline cable through the cable holder on the side of the chassis.
- **16.** Connect the Slimline cable to the system board connector.
- **17.** Connect the SAS cable to the x8 backplane and x24 extended backplane connectors.
- **18.** Repeat the same steps for Riser 2.

Follow the below instructions for non-GPU sytem:

- **1.** Press and slide the release button to lift the riser cover.
- **2.** Flip the PCIe latch.
- **3.** Remove the PERC card from slot 4 and reseat it on the slot 5.
- **4.** Install the riser module on the system board and push it down in place.
- **5.** Tigten the two thumbscrews at the rear of the chassis to secure the riser module in place.

This image shows the cable routing for 32 x 4 P Single PERC cable connection:

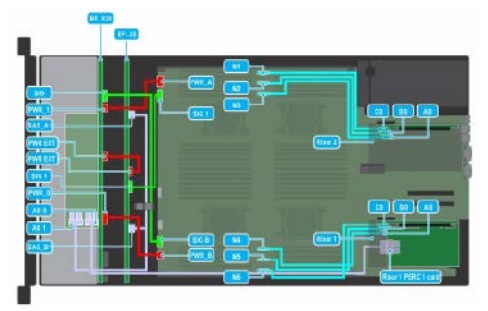

# **PowerEdge R940xa - Fiche technique sur la mise à niveau d'un processeur**

**PRÉCAUTION : la plupart des réparations ne peuvent être effectuées que par un technicien d'intervention agréé. Vous devez uniquement procéder aux dépannages et réparations simples autorisés dans le manuel de votre produit, ou selon les directives du service et du support en ligne ou téléphonique. Les dommages causés par une personne non autorisée par Dell ne sont pas couverts par votre garantie. Consultez et respectez les consignes de sécurité fournies avec votre produit.**

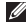

*P* REMARQUE : l'utilisation systématique d'un tapis et d'une armature antistatiques est recommandée pour manipuler les composants internes du système.

#### **Pour convertir un système à 2 CPU en système à 4 CPU :**

- **1.** Installez le processeur supplémentaire, consultez la section **Installation du processeur sur le module du processeur et dissipateur de chaleur**.
- **2.** Pour installer le module du processeur et dissipateur de chaleur, consultez la section **Installation du module du processeur et dissipateur de chaleur**.
- **3.** Installez le câble extra-plat/SAS et repositionnez les cartes PERC sur les logements de carte de montage. Consultez la section **Installation du câble extra-plat/SAS et de la carte PERC sur la carte de montage**.

## **Installation du processeur sur le module du processeur et dissipateur de chaleur**

Installez le processeur supplémentaire l'un après l'autre en procédant comme suit.

#### **Prérequis**

Retirez le capot du système, la barre de support et les protecteurs de ventilation.

Pour plus d'informations, reportez-vous au guide d'installation et de maintenance du système Dell EMC PowerEdge R940xa sur **Dell.com/poweredgemanuals**.

- **PRÉCAUTION : ne retirez jamais le dissipateur de chaleur d'un processeur si vous n'avez pas l'intention de retirer le processeur. Le dissipateur de chaleur est indispensable pour maintenir des conditions de température adéquates.**
- **AVERTISSEMENT : le dissipateur de chaleur peut rester très chaud pendant un certain temps après la mise hors tension du système. Laissez-le refroidir avant de le retirer.**
	- **1.** Placez le processeur sur le plateau.

**REMARQUE :** assurez-vous que l'indicateur de broche 1 sur le plateau du processeur est aligné avec l'indicateur de broche 1 sur le processeur.

- **2.** Pliez les bords extérieurs du support autour du processeur en vous assurant que le processeur est verrouillé dans les clips sur le support du processeur.
	- **REMARQUE :** assurez-vous que l'indicateur de broche 1 sur le support est aligné avec l'indicateur de broche 1 sur le processeur avant de placer le support sur le processeur.
	- **REMARQUE :** assurez-vous que le processeur et le support sont placés sur le plateau avant d'installer le dissipateur de chaleur.

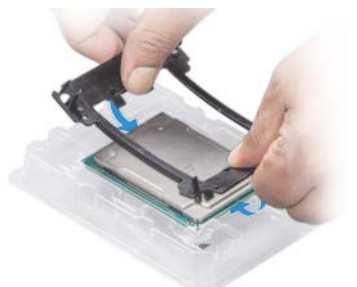

- **3.** Si vous utilisez un dissipateur de chaleur existant, retirez la graisse thermique qui recouvre le dissipateur de chaleur à l'aide d'un chiffon doux non pelucheux.
- **4.** Utilisez la seringue de graisse thermique fournie avec le kit du processeur pour appliquer la graisse en traçant un carré sur la partie supérieure du processeur.

**AVERTISSEMENT :** si vous appliquez trop de pâte thermique, celle-ci risque d'atteindre et de contaminer le socket du processeur.

**REMARQUE :** la serinque de graisse thermique est conçue pour un usage unique. Mettez la seringue au rebut après utilisation.

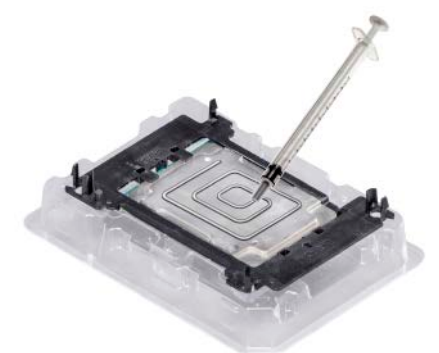

- **5.** Placez le dissipateur de chaleur sur le processeur et enfoncez la base du dissipateur de chaleur jusqu'à ce que le support se fixe sur le dissipateur de chaleur.
	- **REMARQUE :** assurez-vous que les deux trous des broches de guidage sur le support correspondent aux trous de guidage sur le dissipateur de chaleur.

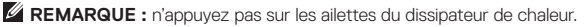

**REMARQUE :** assurez-vous que l'indicateur de broche 1 sur le dissipateur de chaleur est aligné avec l'indicateur de broche 1 sur le support avant de placer le dissipateur de chaleur sur le processeur et son support.

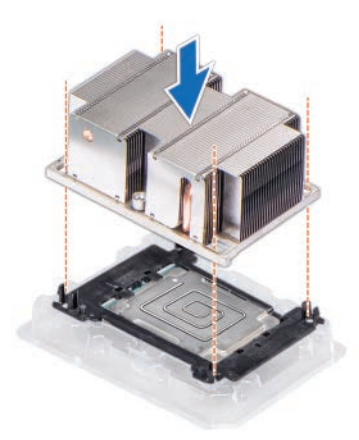

### **Installation du module du processeur et du dissipateur de chaleur**

**1.** Alignez l'indicateur de broche 1 du module du dissipateur de chaleur avec la carte système, puis placez le module du processeur et dissipateur de chaleur (PHM) sur le support du processeur de la carte système.

#### **PRÉCAUTION : pour éviter d'endommager les ailettes du dissipateur de chaleur, n'appuyez pas dessus.**

**REMARQUE :** vérifiez que le PHM est maintenu parallèlement à la carte système pour éviter d'endommager les composants.

- **2.** Poussez les clips de fixation bleus vers l'intérieur pour permettre au dissipateur de chaleur de se mettre en place.
- **3.** À l'aide d'un tournevis Torx T30, serrez les vis situées sur le dissipateur de chaleur dans l'ordre ci-dessous :
	- **a.** Serrez partiellement la première vis (environ 3 tours).
	- **b.** Serrez la deuxième vis complètement.
	- **c.** Revenez à la première vis et serrez-la complètement.

Si le module du processeur et du dissipateur de chaleur glisse hors des clips de fixation bleus pendant le serrage partiel des vis, suivez ces étapes pour le fixer :

- **a.** Desserrez complètement les vis du dissipateur de chaleur.
- **b.** Abaissez le PHM sur les clips de fixation bleus.
- **c.** Fixez le PHM à la carte système, en suivant les instructions de remplacement indiquées à l'étape précédente.

**REMARQUE :** les vis de fixation du module du processeur et dissipateur de chaleur ne doivent pas être serrées au-delà de 0,13 kgf-m (1,35 N.m ou 12 in-lbf).

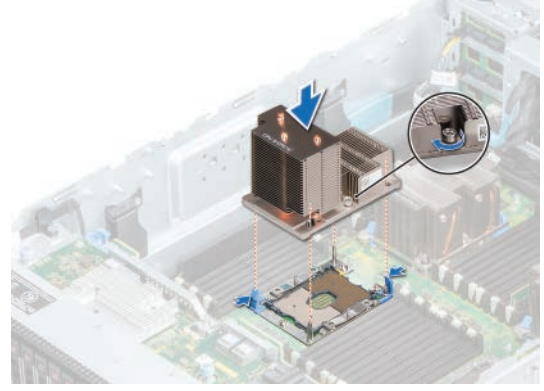

Pour plus d'informations sur les consignes relatives à la mémoire, consultez la rubrique Consignes générales relatives à l'installation d'un module de mémoire et le tableau Règles de population d'une mémoire à 4 processeurs figurant dans le **Guide d'installation et de maintenance du système Dell EMC PowerEdge R940xa** sur **Dell.com/poweredgemanuals**.

**REMARQUE :** Insérez les panneaux DIMM dès lors que les sockets DIMM ne sont pas utilisés..

# **Installation du câble extra-plat et de la carte PERC sur la carte de montage**

#### **Prérequis**

Retirez le module de la carte de montage 1.

Pour plus d'informations, consultez le guide d'installation et de maintenance de votre système sur **Dell.com/poweredgemanuals**.

Suivez les instructions ci-dessous pour les systèmes installés avec GPU sans disques NVMe :

- **1.** Appuyez sur le bouton d'éjection et faites-le glisser pour soulever le couvercle hors de la carte de montage.
- **2.** Soulevez le loquet de fixation de la carte et ouvrez-le.
- **3.** Branchez le câble extra-plat à la carte de montage en alignant les connecteurs CarteMontage1\_A0, CarteMontage1\_B0, CarteMontage1\_C0 du câble extraplat avec les connecteurs A0, B0, C0 sur la carte de montage.

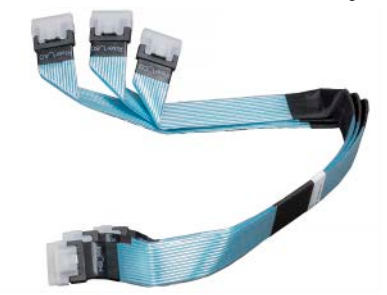

- **4.** Faites passer le câble extra-plat dans son support sur la carte de montage.
- **5.** Soulevez la carte PERC du logement 7 pour la dégager de la carte système, puis retirez le câble mini-SAS de la carte.
- **6.** Appuyez sur le loquet PCIe et dégagez-le pour soulever le cache PCIe hors de la carte de montage.
- **7.** Alignez les trous de vis sur le support avec les trous situés sur la carte PERC et vissez le support sur la carte.

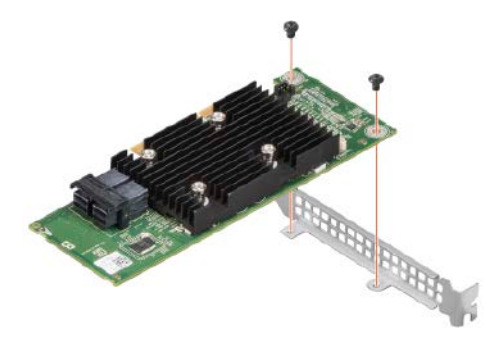

- **8.** Alignez la carte PERC dans le logement 5 de la carte de montage 1 et appuyez dessus jusqu'à ce qu'elle soit correctement positionnée dans son logement.
- **9.** Branchez le câble SAS de la carte PERC.
- **10.** Installez le protecteur de ventilation C dans le châssis.
- **11.** Alignez le module de la carte de montage avec les fentes situées sur l'arrière du châssis du système et faites glisser la carte de montage pour la mettre en place.
- **12.** Serrez les deux vis à serrage manuel fixant le module de la carte de montage au système.
- **13.** Faites passer le câble SAS et les câbles d'alimentation de la carte de montage, ainsi que les câbles d'alimentation GPU (le cas échéant) dans l'emplacement de câble sur le protecteur de ventilation.
- **14.** Installez la carte PCIe profil bas (le cas échéant) sur la carte système et enfoncez-la jusqu'à ce que le loquet bleu s'enclenche avec le support de carte PCIe.
- **15.** Faites passer le câble SAS et le câble extra-plat dans le support de câbles sur le côté du châssis.
- **16.** Branchez le câble extra-plat sur le connecteur sur la carte système.
- **17.** Branchez le câble SAS aux connecteurs backplane x8 et backplane x24 étendu.
- **18.** Répétez les mêmes étapes que pour la carte de montage 2.

Suivez les instructions ci-dessous pour les systèmes non GPU :

- **1.** Appuyez sur le bouton d'éjection et faites-le glisser pour soulever le couvercle hors de la carte de montage.
- **2.** Faites pivoter le loquet de la carte PCIe.
- **3.** Retirez la carte PERC du logement 4 et réinstallez-la sur le logement 5.
- **4.** Installez le module de la carte de montage sur la carte système, puis enfoncez-le jusqu'à ce qu'il soit bien en place.
- **5.** Serrez les deux vis à serrage manuel à l'arrière du châssis pour fixer en place le module de la carte de montage.

Cette image illustre l'acheminement de câbles pour le branchement à la carte PERC selon une configuration 32 x 4 P :

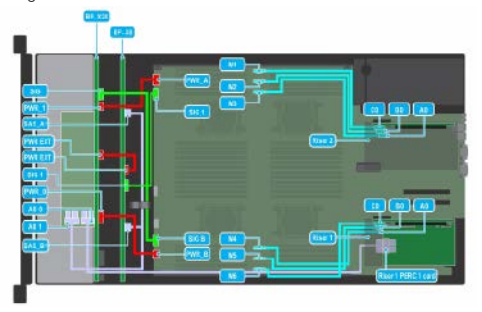

# **PowerEdge R940xa – Prozessor-Upgrade – Datenblatt**

- **VORSICHTSHINWEIS: Viele Reparaturarbeiten dürfen nur von zugelassenen Servicetechnikern durchgeführt werden. Sie sollten die Behebung von Störungen sowie einfache Reparaturen nur unter Berücksichtigung der jeweiligen Angaben in Ihren Produktdokumentationen durchführen, bzw. die elektronischen oder telefonischen Anweisungen des Service- und Supportteams befolgen. Schäden durch nicht von Dell genehmigte Wartungsversuche werden nicht durch die Garantie abgedeckt. Lesen und befolgen Sie die mit dem Produkt gelieferten Sicherheitshinweise.**
- **ANMERKUNG:** Es wird empfohlen, bei Arbeiten an Komponenten im Inneren des Systems immer eine antistatische Unterlage zu verwenden und ein Erdungsarmband zu tragen.

#### **So konvertieren Sie das System von einer 2-CPU- auf eine 4-CPU-Konfiguration:**

- **1.** Installieren Sie den zusätzlichen Prozessor. Informationen hierzu finden Sie im Abschnitt **Installieren des Prozessors auf dem Prozessor- und Kühlkörpermodul**.
- **2.** Installieren Sie das Prozessor- und Kühlkörpermodul. Informationen hierzu finden Sie im Abschnitt **Installation des Prozessor- und Kühlkörpermoduls**.
- **3.** Installieren Sie die Slimline/SAS-Kabel und setzen Sie die PERC-Karte auf dem Riser-Steckplatz bzw. die PERC-Karten auf den Riser-Steckplätzen wieder ein. Informationen hierzu finden Sie im Abschnitt **Installieren der Slimline/SAS-Kabel und PERC-Karte auf dem Riser**.

### **Installieren des Prozessors auf dem Prozessor- und Kühlkörpermodul**

Installieren Sie den zusätzlichen Prozessor Schritt für Schritt entsprechend den folgenden Anweisungen.

#### **Voraussetzungen**

Entfernen Sie die Systemabdeckung, die Abstützleiste und die Kühlgehäuse.

Weitere Informationen finden Sie im Installations- und Service-Handbuch für Dell EMC PowerEdge R940xa unter **Dell.com/poweredgemanuals**.

- **ACHTUNG: Nehmen Sie den Kühlkörper nur dann vom Prozessor ab, wenn Sie den Prozessor ersetzen möchten. Der Kühlkörper verhindert eine Überhitzung des Prozessors.**
- **WARNUNG: Der Kühlkörper ist nach dem Ausschalten des Systems möglicherweise noch einige Zeit lang zu heiß zum Anfassen. Lassen Sie den Kühlkörper abkühlen, bevor Sie ihn entfernen.**
	- **1.** Setzen Sie den Prozessor in das Prozessorfach.
		- **ANMERKUNG:** Stellen Sie sicher, dass die Kontaktstift-1-Markierung auf der CPU-Ablage auf die Kontaktstift-1-Markierung auf dem Prozessorfach ausgerichtet ist.
	- **2.** Biegen Sie die äußeren Kanten der Halterung um den Rand des Prozessors und stellen Sie sicher, dass der Prozessor in den Klammern der Halterung am Prozessors eingerastet ist.
		- **ANMERKUNG:** Stellen Sie sicher, dass die Kontaktstift-1-Markierung auf der Halterung auf die Kontaktstift-1-Markierung auf dem Prozessor ausgerichtet ist (bevor Sie die Halterung auf den Prozessor legen).
		- **ANMERKUNG:** Stellen Sie sicher, dass der Prozessor und die Halterung im Prozessorfach platziert werden, bevor Sie den Kühlkörper installieren.

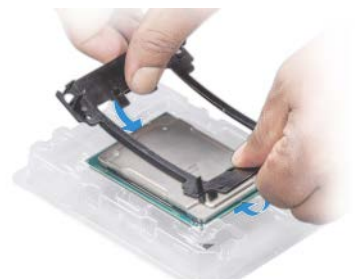

**3.** Wenn Sie einen vorhandenen Kühlkörper verwenden, entfernen Sie die Wärmeleitpaste mit einem sauberen, fusselfreien Tuch vom Kühlkörper.

- **4.** Verwenden Sie die im Prozessor-Kit enthaltene Spritze für die Wärmeleitpaste, um die Paste vierseitig oben auf dem Prozessor aufzutragen.
	- **ACHTUNG:** Wenn zu viel Wärmeleitpaste aufgetragen wird, kann die überschüssige Wärmeleitpaste in Kontakt mit dem Prozessorsockel kommen und diesen verunreinigen.
	- **ANMERKUNG:** Die Spritze für die Wärmeleitpaste ist nur zum einmaligen Gebrauch bestimmt. Entsorgen Sie die Spritze nach dem Gebrauch.

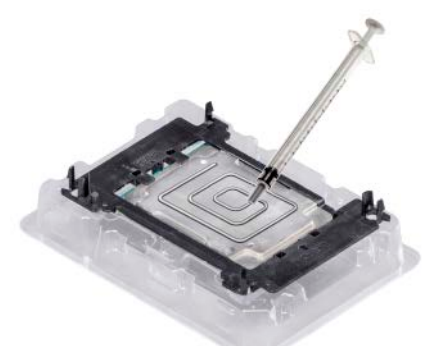

- **5.** Setzen Sie den Kühlkörper auf den Prozessor und drücken Sie die Basis des Kühlkörpers nach unten, bis die Halterung auf dem Kühlkörper einrastet.
	- **ANMERKUNG:** Stellen Sie sicher, dass die beiden Löcher für Führungsstifte an der Halterung mit den Führungslöchern auf dem Kühlkörper übereinstimmen.
	- **ANMERKUNG:** Üben Sie keinen Druck auf die Lamellen des Kühlkörpers aus. **ANMERKUNG:** Stellen Sie sicher, dass die Kontaktstift-1-Markierung auf dem Kühlkörper auf die Kontaktstift-1-Markierung auf der Halterung ausgerichtet ist, bevor Sie den Kühlkörper auf den Prozessor und die Halterung legen.

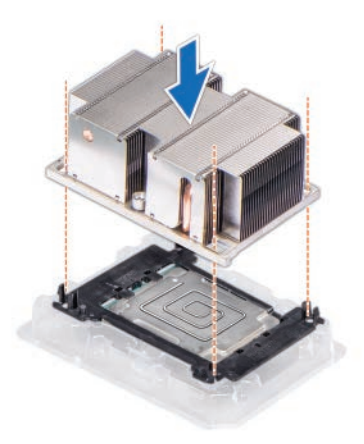

### **Installieren des Prozessor- und Kühlkörpermoduls**

**1.** Richten Sie die Kontaktstift-1-Markierung des Kühlkörpers auf die Systemplatine aus und setzen Sie das Prozessor- und Kühlkörpermodul dann auf den Prozessorsockel auf der Systemplatine.

#### **ACHTUNG: Um eine Beschädigung der Lamellen des Kühlkörpers zu vermeiden, üben Sie keinen Druck auf die Kühlkörperlamellen aus.**

- **ANMERKUNG:** Stellen Sie sicher, dass Sie das Prozessor- und Kühlkörpermodul parallel zur Systemplatine halten, um Beschädigungen an den Komponenten zu vermeiden.
- **2.** Drücken Sie die blauen Halteklammern nach innen, sodass der Kühlkörper einrasten kann.
- **3.** Ziehen Sie mit einem Torx-Schraubenzieher (Nr. T30) die Schrauben am Kühlkörper in folgender Reihenfolge an:
	- **a.** Ziehen Sie die erste Schraube teilweise fest (ca. 3 Umdrehungen).
	- **b.** Ziehen Sie die zweite Schraube vollständig fest.
	- **c.** Kehren Sie zur ersten Schraube zurück und ziehen Sie sie vollständig fest.

Wenn das Prozessor- und Kühlkörpermodul aus den blauen Halteklammern springt, wenn die Schrauben teilweise festgezogen sind, führen Sie die folgenden Schritte aus, um es zu befestigen:

- **a.** Lösen Sie die beiden Kühlkörperschrauben vollständig.
- **b.** Senken Sie das Prozessor- und Kühlkörpermodul auf die blauen Halteklammern.
- **c.** Befestigen Sie das Prozessor- und Kühlkörpermodul an der Systemplatine, indem Sie den oben aufgeführten Anweisungen in diesem Schritt folgen.

**ANMERKUNG:** Die Verschlussschrauben des Prozessor- und Kühlkörpermoduls sollten nicht mit einem Drehmoment von mehr als 0,13 kgf-m (1,35 N m oder 12 in-lbf) angezogen werden.

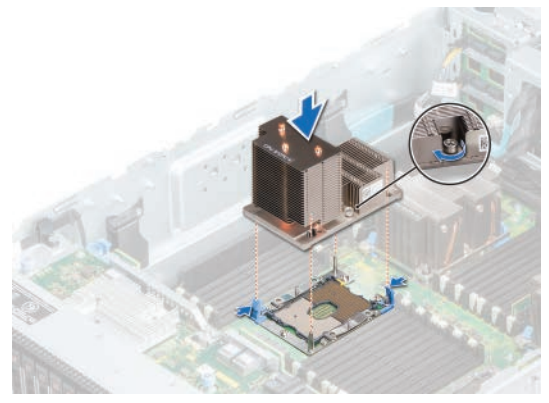

Weitere Informationen zu den Richtlinien für Speicher finden Sie im Abschnitten zu den allgemeinen Richtlinien zur Installation von Speichermodulen und der Tabelle für die Regeln zur Vierfach-CPU-Speicherbestückung im **Installations- und Service-Handbuch für Dell EMC PowerEdge R940xa** unter **Dell.com/poweredgemanuals**.

**ANMERKUNG:** Setzen Sie DIMM-Platzhalter ein, wo keine DIMM-Sockel verwendet werden.

## **Installieren der Slimline/SAS-Kabel und PERC-Karte auf dem Riser**

#### **Voraussetzungen**

Entfernen Sie das Riser-1-Modul.

Weitere Informationen finden Sie im Installations- und Service-Handbuch des Systems unter **Dell.com/poweredgemanuals**.

Befolgen Sie die untenstehenden Anweisungen für Systeme mit installiertem GPU ohne NVMe-Laufwerke:

- **1.** Drücken und schieben Sie die Entriegelungstaste, um die Riser-Abdeckung anzuheben.
- **2.** Heben Sie den Kartenhalteriegel an und öffnen Sie ihn dabei.
- **3.** Stecken Sie das Slimline-Kabel in die Riser-Karte und richten Sie dabei die Anschlüsse, Riser1\_A0, Riser1\_B0, Riser1\_C0 des Slimline-Kabels auf die Anschlüsse A0, B0, C0 Anschlüsse auf der Riser-Karte aus.

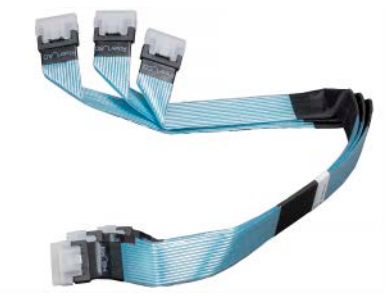

- **4.** Führen Sie das Slimline-Kabel durch die Kabelhalter am Riser.
- **5.** Heben Sie die PERC-Karte in Steckplatz 7 an, um sie von der Systemplatine zu lösen, und entfernen Sie das Mini-SAS-Kabel von der Karte.
- **6.** Drücken und lösen Sie den PCIe-Riegel, um den PCIe-Platzhalter aus dem Riser zu heben.
- **7.** Richten Sie die Schraubenbohrungen auf der Halterung auf die Schraubenbohrungen auf der PERC-Karte aus und schrauben Sie die Halterung auf die Karte.

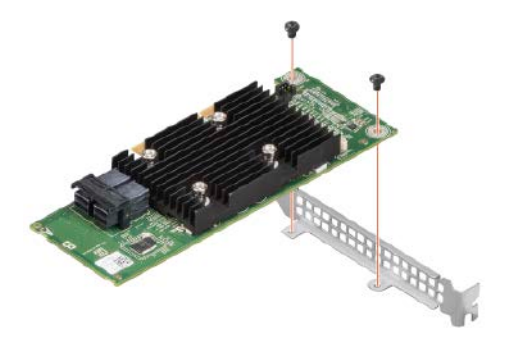

- **8.** Richten Sie die PERC-Karte in Steckplatz 5 auf Riser 1 aus und drücken Sie, bis sie fest im Steckplatz sitzt.
- **9.** Schließen Sie das SAS-Kabel an der PERC-Karte an.
- **10.** Installieren Sie das Kühlgehäuse C im Gehäuse.
- **11.** Richten Sie das Riser-Modul auf die Schlitze auf der Rückseite des Systemgehäuses aus und schieben Sie den Riser ein, bis er einrastet.
- **12.** Ziehen Sie die beiden Flügelschrauben fest, um das Riser-Modul an der Systemplatine zu befestigen.
- **13.** Führen Sie das SAS-Kabel, das Riser-Stromkabel und das GPU-Stromkabel (falls zutreffend) durch den Kabelschlitz im Kühlgehäuse.
- **14.** Installieren Sie die flache PCIe-Karte (falls zutreffend) auf der Systemplatine und drücken Sie sie nach unten, bis die blaue Verriegelung auf der PCIE-Halterung einrastet.
- **15.** Führen Sie das SAS-Kabel und das Slimline-Kabel durch den Kabelhalter an der Seite des Gehäuses.
- **16.** Schließen Sie das Slimline-Kabel an den Systemplatinenanschluss an.
- **17.** Schließen Sie das SAS-Kabel an die x8-Rückwandplatine und die x24- Anschlüsse der erweiterten Rückwandplatine an.
- **18.** Wiederholen Sie diese Schritte für Riser 2.

Befolgen Sie die untenstehenden Anweisungen für Nicht-GPU-Systeme:

- **1.** Drücken und schieben Sie die Entriegelungstaste, um die Riser-Abdeckung anzuheben.
- **2.** Legen Sie die PCIe-Verriegelung um.
- **3.** Entfernen Sie die PERC-Karte aus Steckplatz 4 und setzen Sie sie in Steckplatz 5 wieder ein.
- **4.** Installieren Sie das Riser-Modul auf der Systemplatine und drücken Sie es nach unten, bis es einrastet.
- **5.** Ziehen Sie die beiden Flügelschrauben an der Rückseite des Gehäuses fest, um das Riser-Modul zu befestigen.

Diese Abbildung zeigt die Kabelführung für die Einzel-PERC-Kabelverbindung 32 x 4 P:

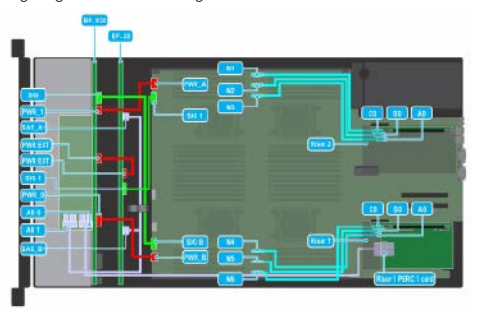

# **PowerEdge R940xa: hoja técnica de actualización del procesador**

**PRECAUCIÓN: Muchas de las reparaciones deben realizarlas únicamente los técnicos de servicio autorizados. El usuario debe llevar a cabo únicamente las tareas de solución de problemas y las reparaciones sencillas autorizadas en la documentación del producto o indicadas por el personal de servicio y asistencia en línea o telefónica. La garantía no cubre los daños por reparaciones no autorizadas por Dell. Lea y siga las instrucciones de seguridad entregadas con el producto.**

**NOTA:** Se recomienda utilizar siempre una muñequera y una alfombrilla antiestáticas al manipular los componentes del interior del sistema.

#### **Para convertir el sistema de la configuración de 2 CPU a 4 CPU, realice lo siguiente:**

- **1.** Instale el procesador adicional, consulte la sección **Instalación del procesador en el módulo de procesador y disipador de calor**.
- **2.** Instale el módulo de procesador y disipador de calor; consulte la sección **Instalación del módulo de procesador y disipador de calor**.
- **3.** Instale los cables Slimline/SAS y coloque las tarjetas PERC en las ranuras del soporte vertical. Consulte la sección **Instalación del cable Slimline/SAS y la tarjeta PERC en el soporte vertical**.

# **Instalación del procesador en el módulo de procesador y disipador de calor**

Instale los procesadores adicionales uno detrás del otro según lo que indican las siguientes instrucciones.

### **Requisitos previos**

Quite la cubierta del sistema, la barra de soporte y las cubiertas para flujo de aire.

Para obtener más información, consulte el Manual de instalación y servicio de Dell EMC PowerEdge R940xa disponible en **Dell.com/poweredgemanuals**.

- **PRECAUCIÓN: Nunca quite el disipador de calor de un procesador, a menos que tenga pensado reemplazar el procesador. El disipador de calor es necesario para mantener unas condiciones térmicas óptimas.**
- **AVISO: El disipador de calor permanece caliente durante un tiempo tras apagar el sistema. Antes de extraerlo, deje transcurrir tiempo suficiente para que se enfríe.**
	- **1.** Coloque el procesador en la bandeja para procesador.

**NOTA:** Aseqúrese de que el indicador de la pata 1 de la bandeja para procesador esté alineado con el indicador de la pata 1 del procesador.

**2.** Doble los bordes exteriores del soporte alrededor del procesador asegurando el procesador en los sujetadores del soporte en el procesador.

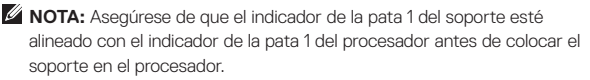

**NOTA:** Asegúrese de que el procesador y el soporte estén colocados en la bandeja antes de instalar el disipador de calor.

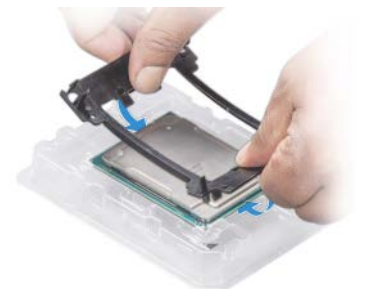

- **3.** Si está utilizando un disipador de calor existente, quite la pasta térmica del disipador de calor utilizando un paño limpio que no deje pelusa.
- **4.** Utilice la jeringa de pasta térmica que se incluye en el kit del procesador para aplicar la pasta con un diseño cuadrilátero en la parte superior del procesador.

**AVISO:** Si se aplica demasiada pasta térmica, es posible que la pasta excedente entre en contacto con el zócalo del procesador y lo contamine.

**NOTA:** La pasta térmica está diseñada para un solo uso. Deseche la jeringa después de utilizarla.

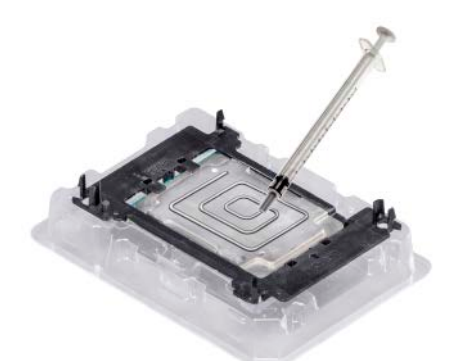

- **5.** Coloque el disipador de calor en el procesador y empuje hacia abajo en la base del disipador de calor hasta que el soporte encaje en el disipador de calor.
	- **NOTA:** Asegúrese de que los dos orificios de las patas guía del soporte coincidan con los orificios guía del disipador de calor.
	- **NOTA:** No ejerza presión sobre las aletas del disipador de calor.
	- **NOTA:** Asegúrese de que el indicador de la pata 1 del disipador de calor esté alineado con el indicador de la pata 1 del soporte antes de colocar el disipador de calor en el procesador y el soporte.

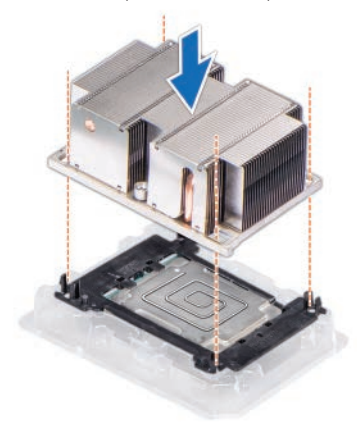

# **Instalación del procesador y el módulo del disipador de calor**

**1.** Alinee el indicador de la pata 1 del disipador de calor con la tarjeta madre del sistema y, luego, coloque el módulo de procesador y disipador de calor (PHM) en el zócalo del procesador en la tarjeta madre del sistema.

#### **PRECAUCIÓN: Para evitar dañar las aletas del disipador de calor, no ejerza presión sobre estas.**

**NOTA:** Asegúrese de que el PHM se mantenga paralelo a la tarieta madre del sistema para evitar daños en los componentes.

- **2.** Empuje los sujetadores de retención azules hacia dentro para que asentar el disipador de calor en su lugar.
- **3.** Con el destornillador Torx T30, ajuste los tornillos del disipador de calor en el orden que se menciona a continuación:
	- **a.** Ajuste parcialmente el primer tornillo (aproximadamente 3 vueltas).
	- **b.** Aiuste el segundo tornillo por completo.
	- **c.** Vuelva al primer tornillo y ajústelo por completo.

Si el módulo de procesador y disipador de calor se suelta de los sujetadores de retención azules cuando los tornillos se ajustan parcialmente, siga estos pasos para fijar el módulo:

- **a.** Afloje los dos tornillos del disipador de calor por completo.
- **b.** Baje el PHM en los sujetadores de retención azules.
- **c.** Fije el PHM a la tarjeta madre del sistema, siguiendo las instrucciones de reemplazo que se mencionaron anteriormente en este paso.

**NOTA:** Los tornillos de retención del módulo de procesador y disipador de calor no deben ajustarse más de 0,13 kgf-m (1,35 N.m o 12 in-lbf).

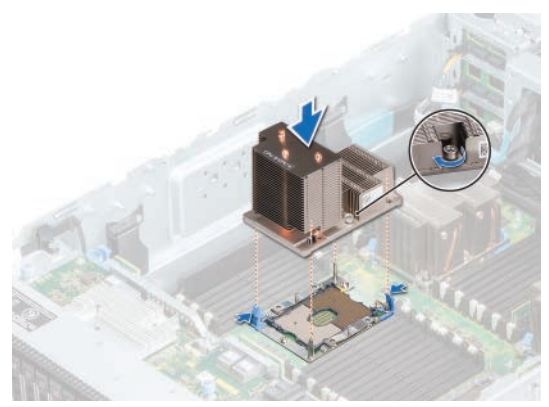

Para obtener más información sobre las reglas de memoria, consulte el tema Reglas generales para la instalación de módulos de memoria y la tabla de reglas de ocupación de memoria para cuatro CPU en el **Manual de instalación y servicio de Dell EMC PowerEdge R940xa** disponible en **Dell.com/poweredgemanuals**.

**NOTA:** Inserte DIMM de relleno en todos los zócalos de DIMM que no se utilicen.

## **Instalación del cable Slimline y la tarjeta PERC en el soporte vertical**

#### **Requisitos previos**

Quite el módulo del soporte vertical 1.

Para obtener más información, consulte el Manual de instalación y servicio del sistema disponible en **Dell.com/poweredgemanuals**.

Siga las instrucciones que se incluyen a continuación para un sistema instalado con GPU sin unidades NVMe:

- **1.** Presione y deslice el botón de liberación para levantar la cubierta del soporte vertical.
- **2.** Levante y abra el seguro de retención de la tarjeta.
- **3.** Conecte el cable Slimline a la tarjeta del soporte vertical alineando los conectores (Riser1\_A0, Riser1\_B0 y Riser1\_C0) del cable Slimline con los conectores A0, B0 y C0 de la tarjeta del soporte vertical.

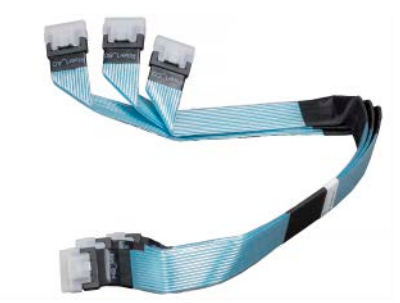

- **4.** Coloque el cable Slimline a través del soporte para cables en el soporte vertical.
- **5.** Levante la tarjeta PERC de la ranura 7 para desengancharla de la tarjeta madre del sistema y quite el cable mini SAS de la tarjeta.
- **6.** Presione y libere el seguro de PCIe para levantar el PCIe de relleno del soporte vertical.
- **7.** Alinee los orificios para tornillos en el soporte con los orificios de la tarjeta PERC y atornille el soporte a la tarjeta.

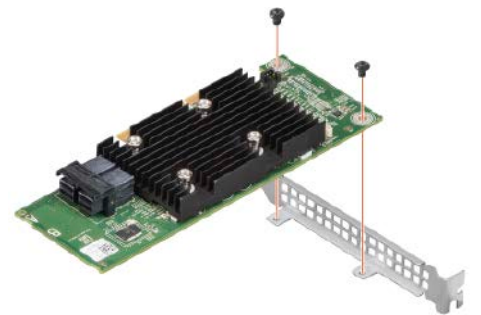

- **8.** Alinee la tarjeta PERC en la ranura 5 del soporte vertical 1 y empújela hasta que quede asentada firmemente en la ranura.
- **9.** Conecte el cable SAS a la tarjeta PERC.
- **10.** Instale la cubierta para flujo de aire C en el chasis.
- **11.** Alinee el módulo del soporte vertical con las ranuras de la parte posterior del chasis del sistema y deslice el soporte vertical en su lugar.
- **12.** Apriete los dos tornillos mariposa que fijan el módulo del soporte vertical al sistema.
- **13.** Coloque el cable SAS, los cables de alimentación del soporte vertical y los cables de alimentación de la GPU (si corresponde) a través de la ranura para cables de la cubierta para flujo de aire.
- **14.** Instale la tarjeta PCIe de perfil bajo (si corresponde) en la tarjeta madre del sistema y empújela hasta que el seguro azul se enganche con el soporte de PCIe.
- **15.** Coloque el cable SAS y el cable Slimline a través del soporte para cables en el lateral del chasis.
- **16.** Conecte el cable Slimline al conector de la tarjeta madre del sistema.
- **17.** Conecte el cable SAS a los conectores del backplane x8 y del backplane extendido x24.
- **18.** Repita los mismos pasos para el soporte vertical 2.

Siga las instrucciones que se incluyen a continuación para un sistema sin GPU:

- **1.** Presione y deslice el botón de liberación para levantar la cubierta del soporte vertical.
- **2.** Invierta el seguro de PCIe.
- **3.** Quite la tarjeta PERC de la ranura 4 y vuelva a colocarla en la ranura 5.
- **4.** Instale el módulo del soporte vertical en la tarjeta madre del sistema y empújelo hacia abajo en su lugar.
- **5.** Ajuste los dos tornillos mariposa en la parte posterior del chasis para fijar el módulo del soporte vertical en su lugar.

En esta imagen, se muestra la colocación de los cables para una conexión de cables de una sola PERC de 4 patas x32:

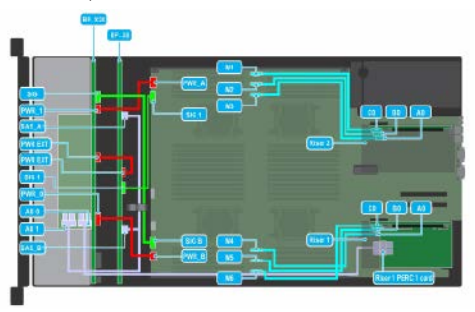

# **PowerEdge R940xa - Işlemci Yükseltme Teknik Bilgi Sayfası**

**DİKKAT: Birçok onarım, yalnızca yetkili servis teknisyeni tarafından yapılabilir. Yalnızca ürün belgelerinizde izin verilen ya da çevrimiçi veya telefon servisi ve destek ekibi tarafından yönlendirilen sorun giderme ve basit onarım işlemlerini yapmalısınız. Dell tarafından yetkilendirilmemiş servislerden kaynaklanan zararlar garantinizin kapsamında değildir. Ürününüzle birlikte gönderilen güvenlik talimatlarını okuyun ve uygulayın.**

**NOT:** Sistemin içindeki bileşenler üzerinde çalışırken her zaman antistatik bir mat ve antistatik kayış kullanmanız tavsiye edilir.

#### **Sistemi 2 CPU'dan 4 CPU yapılandırmasına dönüştürmek için:**

- **1.** Ek işlemciyi takın, **İşlemcinin işlemci ve ısı emicisi modülüne takılması**  bölümüne bakın.
- **2.** İşlemci ve ısı emicisi modülünü takın, **İşlemci ve ısı emicisi modülünün takılması** bölümüne bakın.
- **3.** İnce kablo/SAS kablolarını takın ve yükseltici yuvaları üzerindeki PERC kartlarını yeniden yerleştirin. **İnce kablo/SAS kablosunu ve PERC kartını yükselticiye takma** bölümüne bakın.

## **İşlemciyi işlemci ve ısı emicisi modülüne takma**

Ek işlemciyi aşağıdaki talimatlara göre art arda takın.

# **Ön koşullar**

Sistem kapağını, destek çubuğunu ve hava örtülerini çıkarın.

Daha fazla bilgi için **Dell.com/poweredgemanuals** adresinde bulunan Dell EMC PowerEdge R940xa Kurulum ve Servis El Kitabı'na bakın.

**DİKKAT: İşlemciyi değiştirmeyi planlamıyorsanız ısı emicisini asla işlemciden çıkarmayın. Uygun sıcaklık şartlarının sürdürülmesi için ısı alıcısı gereklidir.**

- **UYARI: Isı emicisi, sistem kapatıldıktan sonra bir süre dokunulamayacak kadar sıcak olabilir. Isı emicisini çıkarmadan önce soğumasını bekleyin.**
	- **1.** İşlemciyi işlemci tepsisine yerleştirin.

**NOT:** İslemci tepsisindeki pim 1 göstergesinin işlemci üzerindeki pim 1 ile hizalı olduğundan emin olun.

**2.** İşlemcinin, işlemci üzerinde bulunan destekteki klipslere kilitlendiğinden emin olarak işlemcinin çevresindeki desteğin dış kenarlarını esnetin.

**NOT:** Desteği işlemciye yerleştirmeden önce destekteki pim 1 göstergesinin işlemci üzerindeki pim 1 göstergesi ile hizalı olduğundan emin olun.

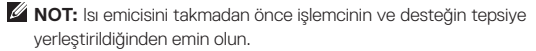

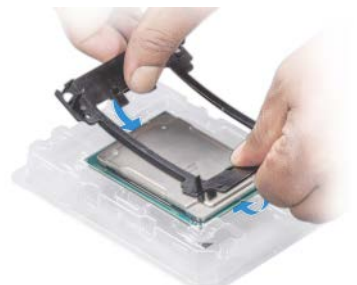

- **3.** Mevcut bir ısı emicisini kullanıyorsanız temiz pamuksuz bir bez kullanarak termal gresi ısı emicisinden temizleyin.
- **4.** Gresi işlemcinin üstündeki dörtgen tasarımına uygulamak için işlemci kitinizde yer alan termal gres şırıngasını kullanın.

**UYARI:** Çok fazla termal gres uygulanması, taşan gresin işlemci soketi ile temas etmesine ve kirletmesine neden olabilir.

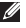

**Z NOT:** Termal gres şırıngası sadece tek kullanım için tasarlanmıştır. Kullandıktan sonra şırıngayı atın.

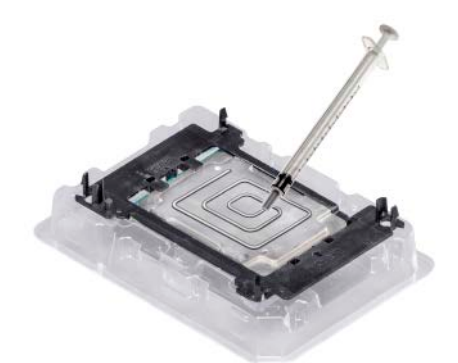

- **5.** Isı emicisini işlemcinin üzerine yerleştirin ve ısı emicisinin üzerindeki destek yerine oturana kadar ısı emicisinin tabanını aşağı doğru itin.
	- **NOT:** Destekteki iki kılavuz pim deliğinin, ısı emicisindeki kılavuz delikleri ile eşleştiğinden emin olun.
	-

**Z NOT:** Isi emicisinin kanatlarına bastırmayın.

**NOT:** Isı emicisini işlemciye ve desteğe yerleştirmeden önce ısı emicisindeki pim 1 göstergesinin destekteki pim 1 göstergesi ile hizalı olduğundan emin olun.

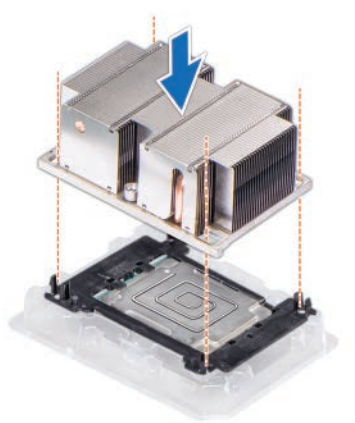

# **İşlemciyi ve ısı emici modülünü takma**

**1.** Isı emicisindeki pim 1 göstergesini sistem kartıyla hizalayıp işlemci ve ısı emicisi modülünü (PHM) sistem kartındaki işlemci soketine yerleştirin.

#### **DİKKAT: Isı emicisindeki kanatlara zarar vermemek için ısı emicisinin kanatlarına bastırmayın.**

**NOT:** Bileşenlere zarar vermekten kaçınmak için PHM'nin sistem kartına paralel tutulduğundan emin olun.

- **2.** Isı emicisinin yerine oturmasını sağlamak için mavi tutma klipslerini içeri doğru itin.
- **3.** T30 numaralı Torx tornavidayı kullanarak, ısı emicisi üzerindeki vidaları aşağıdaki sıraya göre sıkın:
	- **a.** İlk vidayı kısmen sıkın (yaklaşık 3 tur).
	- **b.** İkinci vidayı tamamen sıkın.
	- **c.** İlk vidaya dönün ve tamamen sıkın.

Vidalar kısmen sıkılmışken işlemci ve ısı emicisi modülü mavi tutma klipslerinden kayarsa PHM'yi sabitlemek için aşağıdaki adımları izleyin:

- **a.** İki ısı emicisi vidasını da tamamen gevşetin.
- **b.** PHM'vi mavi tutma klipslerine indirin,
- **c.** Yukarıda bahsedilen adımda listelenen değiştirme talimatlarını uygulayarak PHM'yi sistem kartına sabitleyin.

**NOT:** İşlemci ve ısı emicisi modülü tutma vidalarının, 0,13 kgf-m (1,35 N.m ya da 12 in-lbf) değerinden fazla sıkılmaması gerekir.

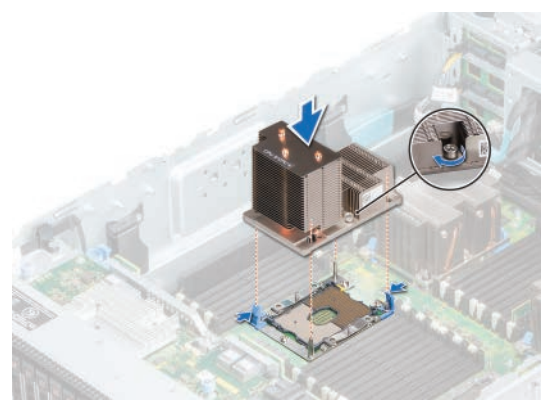

Bellek yönergeleri hakkında daha fazla bilgi için **Dell.com/poweredgemanuals** adresinde bulunan **Dell EMC PowerEdge R940xa Takma ve Servis El Kitabı**'ndaki Genel bellek modülü takma yönergeleri konusuna ve Quad CPU Bellek doldurma kuralları tablosuna bakın.

**NOT:** Kullanılmayan DIMM soketlerine DIMM kapaklarını takın.

# **İnce kablo ve PERC kartını yükselticiye takma**

# **Ön koşullar**

Yükseltici 1 modülünü çıkarın.

Daha fazla bilgi almak için **Dell.com/poweredgemanuals** adresinde bulunan sisteminize yönelik Kurulum ve Servis El Kitabı'na bakın.

NVMe sürücüleri olmadan GPU yüklü sistem için aşağıdaki talimatları izleyin:

- **1.** Yükseltici kapağını kaldırmak için serbest bırakma düğmesine basın ve kaydırın.
- **2.** Kartı tutma mandalını kaldırın ve açın.
- **3.** İnce kabloyu yükseltici kartındaki A0, B0, C0 konektörleri ile İnce kablonun Riser1\_A0, Riser1\_B0, Riser1\_A0, Riser1\_B0, Riser1\_C0 konektörlerini aynı hizaya getirin ve takın.

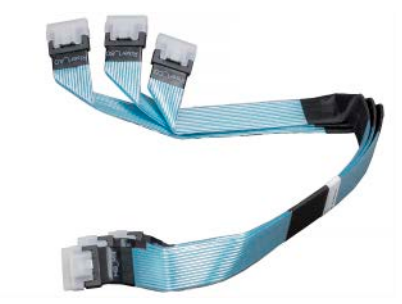

- **4.** İnce kabloyu yükselticideki kablo tutucudan geçirin.
- **5.** Sistem kartından ayırmak için PERC kartını yuva 7'den kaldırın ve mini SAS kablosunu karttan çıkarın.
- **6.** PCIe kapağını yükselticiden kaldırmak için PCIe mandalına basın ve serbest bırakın.
- **7.** Destekteki vida deliklerini PERC kartındaki deliklerle hizalayın ve desteği karta vidalayın.

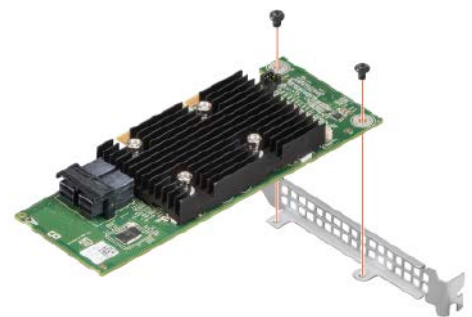

- **8.** PERC kartını Yükseltici 1'in 5 numaralı yuvasına hizalayın ve yuvaya sıkıca oturana kadar itin.
- **9.** SAS kablosunu PERC kartına bağlayın.
- **10.** Hava örtüsü C'yi kasaya takın.
- **11.** Yükseltici modülünü sistem kasasının arkasındaki yuvalarla hizalayın ve yükselticiyi yerine kaydırın.
- **12.** Yükseltici modülünü sisteme sabitleyen iki kelebek vidayı sıkın.
- **13.** SAS kablosunu, yükseltici güç kablolarını ve GPU güç kablolarını (varsa) hava örtüsündeki kablo yuvasından geçirin.
- **14.** Düşük profilli PCIe kartını (varsa) sistem kartına takın ve mavi mandal, PCIe tutucuya kilitlenene kadar aşağı doğru bastırın.
- **15.** SAS kablosunu ve İnce kabloyu, kasanın kenarındaki kablo tutucudan geçirin.
- **16.** İnce kabloyu sistem kartı konektörüne bağlayın.
- **17.** SAS kablosunu x8 arka paneline ve x24 uzatılmış arka panel konektörlerine bağlayın.
- **18.** Yükseltici 2 için aynı adımları tekrarlayın.

GPU olmayan sistem için aşağıdaki talimatları izleyin:

- **1.** Yükseltici kapağını kaldırmak için serbest bırakma düğmesine basın ve kaydırın.
- **2.** PCIe mandalını ters çevirin.
- **3.** PERC kartını yuva 4'ten çıkarın ve yuva 5'e tekrar yerleştirin.
- **4.** Yükseltici modülünü sistem kartına takın ve yerine doğru itin.
- **5.** Yükseltici modülünü yerine sabitlemek için kasanın arkasındaki iki kelebek vidayı sıkın.

Bu resimde 32 x 4 P Tek PERC kablo bağlantısı için kablo yönlendirmesi gösterilir:

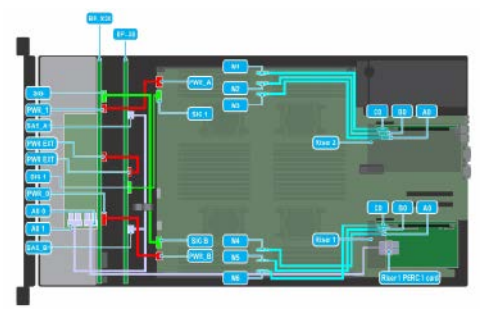